# **Base Language - Bug #2106**

# **Missing runtime error messages in P2J**

04/02/2013 01:19 PM - Vadim Nebogatov

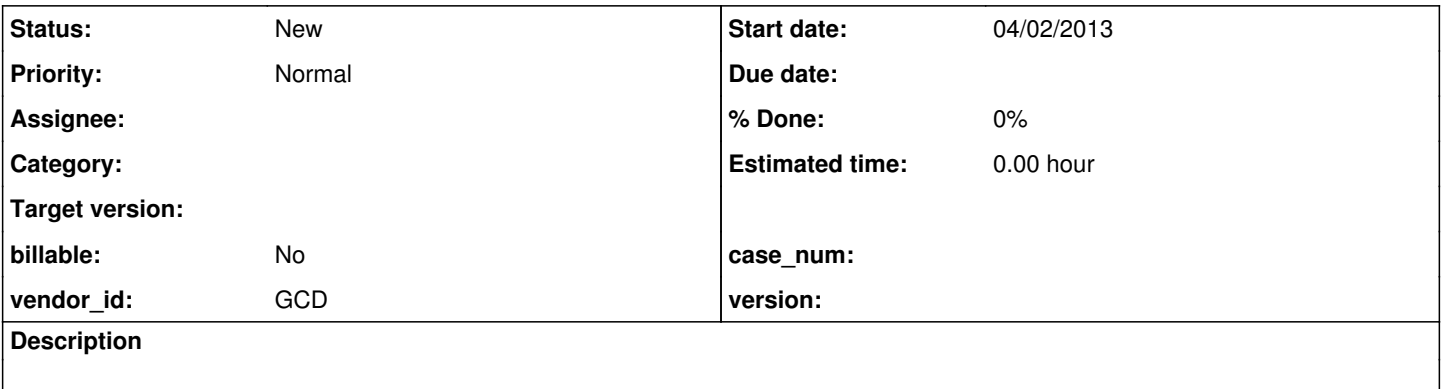

## **History**

## **#1 - 04/02/2013 01:21 PM - Vadim Nebogatov**

```
Moved from \frac{#2080}{}, note 77
Example:
```
def var q11 as handle. def temp-table tt field ii as int. create tt. assign ii=4. define query q11 for tt. open query q11 for each tt. def var hQuery as handle. hQuery = query q11:handle.

```
hQuery:REPOSITION-TO-ROW(1) NO-ERROR. 
MESSAGE "had error: " ERROR-STATUS:ERROR. 
MESSAGE "message 1: " ERROR-STATUS:GET-MESSAGE(1).
```
4GL had error: no 4GL Messages:

Cannot reposition on query q11 which is not defined as SCROLLING. (3164)

P2J had error: no

P2J Messages: no messages

### **#2 - 04/02/2013 01:22 PM - Vadim Nebogatov**

Moved from  $#2080$ , note 78

## Example:

CONNECT vtest NO-ERROR. MESSAGE "had error: " ERROR-STATUS:ERROR. MESSAGE "message: " ERROR-STATUS:GET-MESSAGE(1).

4GL had error: no 4GL Messages:

\*\* Warning -- database vtest is already connected. (1012)

P2J: not tested so far

#### **#3 - 04/02/2013 04:11 PM - Vadim Nebogatov**

Moved from  $#2080$ , note 74

Example:

def temp-table tt field ii as int. DEFINE QUERY custq FOR tt. DEFINE BROWSE custb QUERY custq DISPLAY ii WITH 10 DOWN MULTIPLE. DEFINE FRAME brs-frame custb. custb:FETCH-SELECTED-ROW(5) NO-ERROR. MESSAGE "ERROR-STATUS:ERROR =" ERROR-STATUS:ERROR ", ERROR-STATUS:NUM-MESSAGES =" ERROR-STATUS:NUM-MESSAGES. MESSAGE "message 1: " ERROR-STATUS:GET-MESSAGE(1). MESSAGE "message 2: " ERROR-STATUS:GET-MESSAGE(2).

#### 4GL messages:

```
ERROR-STATUS:ERROR = no , ERROR-STATUS:NUM-MESSAGES = 1
message 1:  Browse widget must contain at least one record before FETCH-SELECTED-ROW 
method is used. (2108)
message 2:
```
#### Runtime error:

java.lang.IndexOutOfBoundsException: Invalid selected row index requested: 4. Only 0 rows are present. com.goldencode.p2j.ui.client.Browse.getSelectedRowIndex(Browse.java:1143) com.goldencode.p2j.ui.BrowseConfig.getSelectedRowIndex(BrowseConfig.java:464)

#### **#4 - 04/03/2013 06:08 AM - Vadim Nebogatov**

Moved from [#2080,](https://proj.goldencode.com/issues/2080) note 74

#### Example:

```
DEFINE VARIABLE i AS INTEGER.
DEFINE BUTTON btn-Display LABEL "Display".
DEFINE BUTTON btn-quit LABEL "&Quit" AUTO-ENDKEY.
def temp-table test no-undo
       field tot-hrs   as int
       field proj-mgr  as int
   field yes_no as logical
    index pi_hrs is primary tot-hrs ascending.
create test.
assign tot-hrs = 50 proj-mgr = 1 yes_no = yes.
create test.
assign tot-hrs = 10 proj-mgr = 1 yes_no = no.
create test.
assign tot-hrs = 43 proj-mgr = 2 yes_no = true.
create test.
assign tot-hrs = 11 proj-mgr = 3 yes_no = true.
create test.
assign tot-hrs = 31 \text{ proj-mgr} = 0 \text{ yes\_no} = false.create test.
assign tot-hrs = 45 proj-mgr = 3 yes_no = true.
def query q for test.
def browse brws query q no-lock no-wait
       display test
       enable yes_no auto-return
    with single 5 down centered no-row-markers.
open query q
      for each test no-lock.
DEFINE FRAME f-frame brws btn-display btn-quit WITH SIZE 80 BY 22.
find last test.
reposition q to recid recid(test).
/* Process Display button */
ON CHOOSE OF btn-display DO:
 message "aaa = " brws:NUM-SELECTED-ROWS.
/* set up loop */
DO i = 1 TO brws:NUM-SELECTED-ROWS:
/* Get each selected row from browse */
brws:FETCH-SELECTED-ROW(i).
/* Display columns 1 & 2 in a message box */
END.
END.
ON CHOOSE OF btn-quit DO:
OUTT.
END.
enable all with frame f-frame.
wait-for close of current-window.
```
### It works in 4GL including FETCH-SELECTED-ROW, but gives exception with converted code:

com.goldencode.p2j.util.EndConditionException: END-ERROR key function

com.goldencode.p2j.ui.chui.ThinClient.processCondition(ThinClient.java:13629) com.goldencode.p2j.ui.chui.ThinC lient.processProgressEvent(ThinClient.java:13160) com.goldencode.p2j.ui.chui.ThinClient.processEventsWorker(Th inClient.java:12431) com.goldencode.p2j.ui.chui.ThinClient.pop(ThinClient.java:11253) com.goldencode.p2j.ui.ch ui.ThinClient.eventBracket(ThinClient.java:11236) com.goldencode.p2j.ui.chui.ThinClient.eventDrawingBracket(Th inClient.java:11162) com.goldencode.p2j.ui.chui.ThinClient.applyWorker(ThinClient.java:10933) com.goldencode.p 2j.ui.chui.ThinClient.waitForWorker(ThinClient.java:9046)